### CS 360

### Tools and Process

Communication

Development

### Survey Results

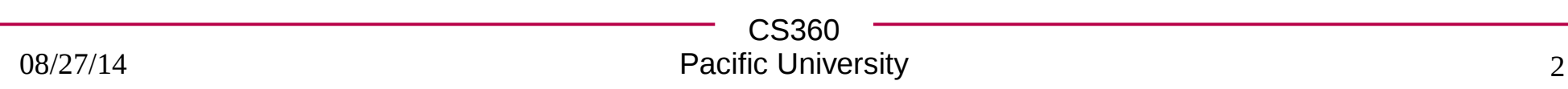

## Open Source: A Def nition

- Free Redistribution
- Source Code (and build infrastructure)
- Allow Derived Works

\*all come with some restrictions.

Anybody can contribute to Open Source software! http://opensource.org/osd-annotated

What exactly does that mean?

# How to Contribute

• Find an interesting project

– GitHub / Sourceforge / What do you use?

- Can you build it?
- Study the project's development process/learn the culture
	- bug tracker / IRC / revision control / mailing list
- Read documentation
- Find a bug
	- does the project have mentored bugs?
	- good / easy f rst bugs?
- Produce / submit a patch

## Tools - Communication

• IRC

- Mailing List
- Bug Tracker
- Wiki

- Commit messages
- CS360 • Coding Standards? Conventions?

# Mozilla

- IRC
- https://wiki.mozilla.org/IRC
- Mailing List
	- https://lists.mozilla.org/listinfo
- Bug Tracker
	- https://bugzilla.mozilla.org/
- Wiki
- https://wiki.mozilla.org/Main\_Page
- https://developer.mozilla.org/en-US/

## Internet Relay Chat

- $\bullet$ IRC
- text based **group** chat
- many clients available
- Start Firefox
	- https://addons.mozilla.org/en-US/f irefox/addon/chatzilla/
		- install
	- Three Bars | Add ons | Chatzilla Preferences
		- set nickname
		- change or blank out description

# Start Chatzilla

• Press cZ button in Firefox.

**/server chat.freenode.net**

join class chatroom

### **Hello CS360! I am name.**

pick the person below you on the list at the left

**/msg name hello** private message **name: hello** public message

http://www.ircbeginner.com/ircinfo/ircc-commands.html http://www.wikihow.com/Register-a-User-Name-on-Freenode

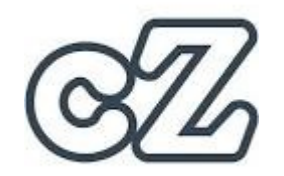

Tabs light up for activity Blue: enter/leave Green: conversation

### Join an existing channel

**Remember, you are in public on these channels!**

Go back to the \*client\* tab

/server irc.mozilla.org OR click moznet

https://wiki.mozilla.org/IRC

- commonly used mozilla IRC channels
- in the moznet tab:
	- $\sqrt{2}$ join #f refox
- click one other channel that looks interesting.
- let chatzilla sit and gather some conversation
- we will return to this in the last 10 minutes of class

CS360

### Resources

- Etiquette
	- http://geof fgreer.fm/2012/05/19/programmer-irc-etiquette/
	- http://freenode.net/channel\_guidelines.shtml
- Tutorials
	- http://www.irchelp.org/irchelp/irctutorial.html
	- http://www.ircbeginner.com/ircinfo/ircc-commands.html

#### <http://pastebin.com/TD7h283d>

# Mailing List

- [https://en.opensuse.org/openSUSE:Mailing\\_lists](https://en.opensuse.org/openSUSE:Mailing_lists)
- <http://lists.opensuse.org/opensuse-updates/2014-08/date.html>
- https://en.opensuse.org/openSUSE:Mailing\_list\_netiquette
- https://lists.mozilla.org/listinfo
- https://lists.mozilla.org/listinfo/announce
	- Use Google Groups for archives
	- Usenet?
- https://groups.google.com/forum/#!forum/mozilla.dev.planning

• BEWARE! HERE BE SPAM!

# Bug Tracker

- Bugzilla
- https://bugzilla.mozilla.org/
- Let's look at bug id 628630 and 690625

# Wiki

● [https://developer.mozilla.org/en-US/docs/Mozilla/Developer\\_guid](https://developer.mozilla.org/en-US/docs/Mozilla/Developer_guide/Build_Instructions/Linux_Prerequisites) [e/Build\\_Instructions/Linux\\_Prerequisites](https://developer.mozilla.org/en-US/docs/Mozilla/Developer_guide/Build_Instructions/Linux_Prerequisites)

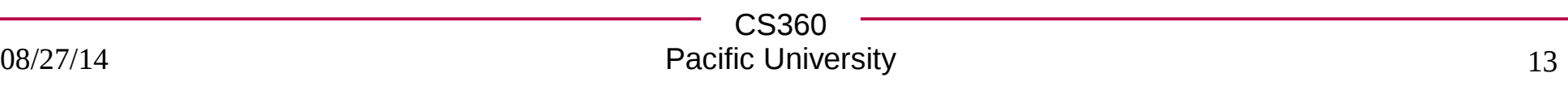

### IRC Results

 $\cdot$  #f refox

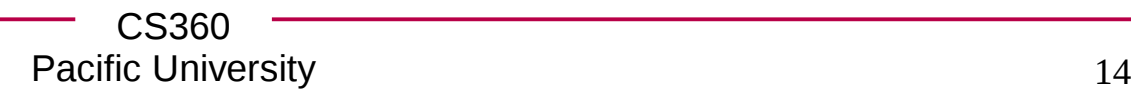

### Tools - Development

- Revision Control
- Build System
- Test infrastructure
	- continuous integration
- Code Review infrastructure

• Committer vs Contributor

## Developer Workf bw

- Get Code
- Build Code
- Edit Code
	- Test
	- Build Patch
	- Submit Patch
	- Receive Feedback (review)
- Commit!

### Example

- https://github.com/chaddcw
- https://github.com/IQAndreas/github-issues-import
- https://github.com/IQAndreas/github-issues-import/pulls
- closed
- https://github.com/IQAndreas/github-issues-import/pull/29

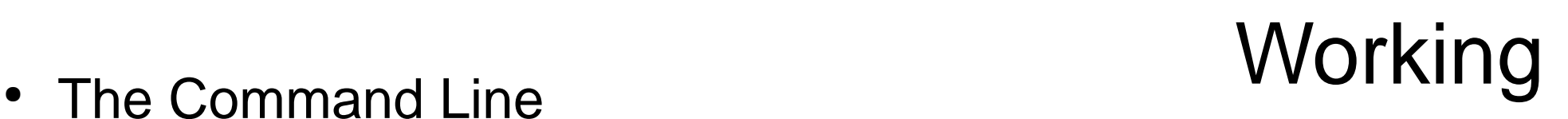

**C:\> zeus\$**

- Development environment
	- pick your own
	- gcc vs Visual Studio (python, ruby, ...)
	- any source code editor
	- most projects don't build an Eclipse or Visual Studio *project*
	- build via make, gmake, nmake, or custom build command

### Release!

• Stable

- Nightly
- Unstable
- Release Candidate (RC)

• Alpha / Beta / Milestone

## Fork!

- Linux Kernel → every distribution-customized Linux Kernel
- OpenOf  $te \rightarrow LibreOf$   $te$

 $\rightarrow$  NeoOf te

- Firefox  $\rightarrow$  Pale Moon
- MySQL  $\rightarrow$  MariaDB
- XFree86  $\rightarrow$  X.Org
- Android  $\rightarrow$  Fire OS